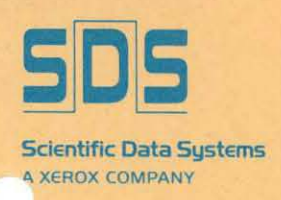

**XD5 SIGMR GRAPHIC DISPLAY UNIT** MODEL 7580

Reference Manual

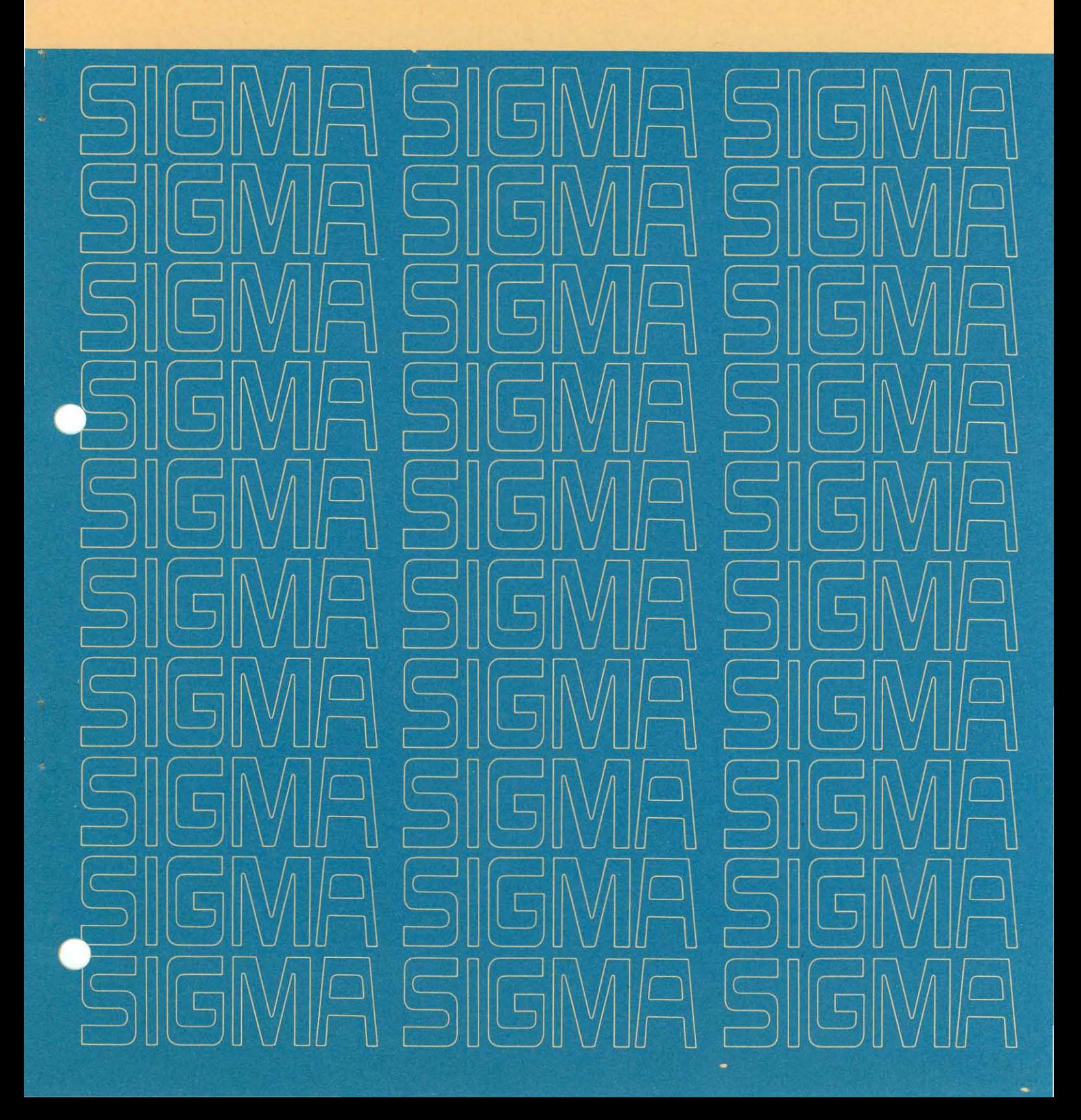

 $\mathcal{L}$ 

# **GRAPHIC DISPLAY UNIT REFERENCE MANUAL**

**for** 

## **XDS SIGMA COMPUTERS**

90 15 66B

November 1969

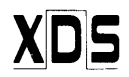

**Xerox Data Systems/701** South Aviation Boulevard/EI Segundo, California 90245

 $\sim$ 

## **REVISION**

This publication, 90 15 66B, is a revision of the XDS Sigma Graphic Display Unit Reference Manual, 90 15 66A (dated June 1969). Any changes to the previous edition are indicated by a vertical line in the margin of the affected page.

## **RELATED PUBLICATIONS**

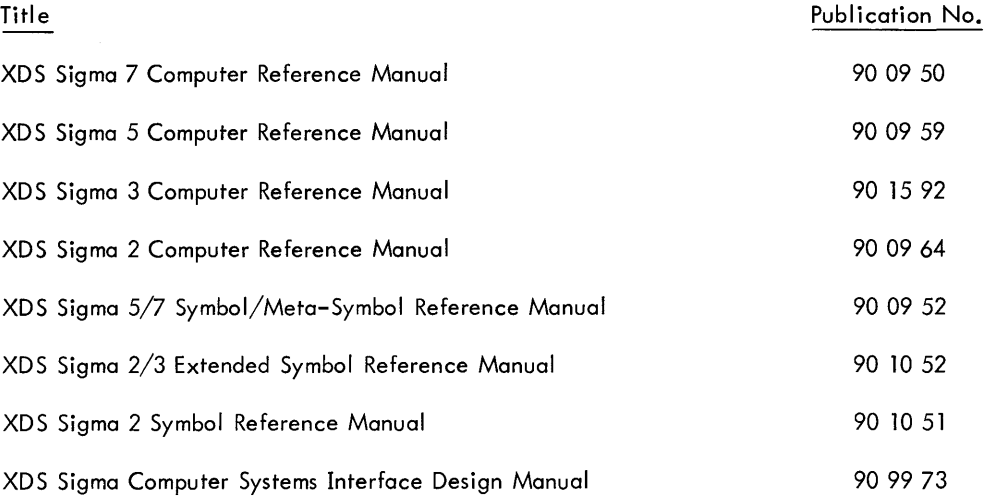

## **CONTENTS**

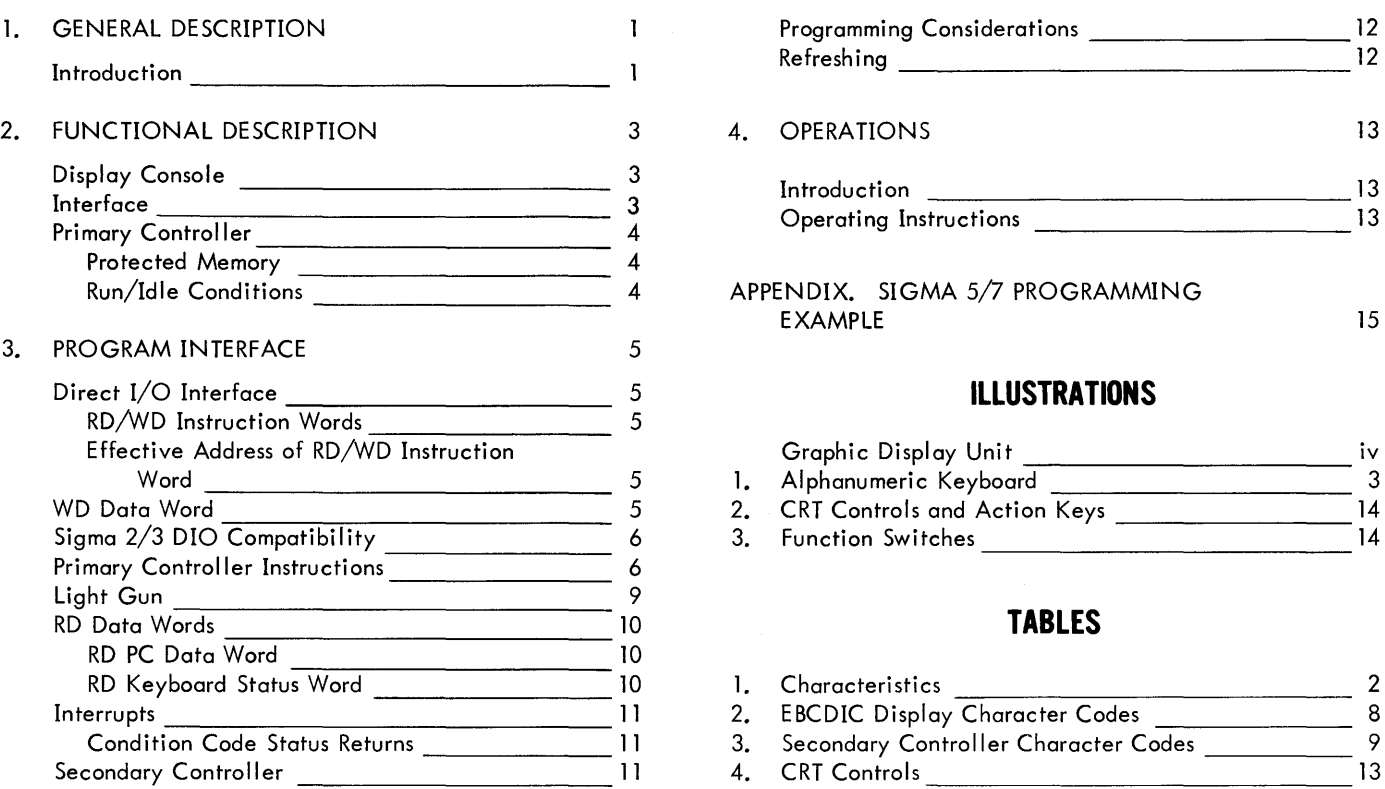

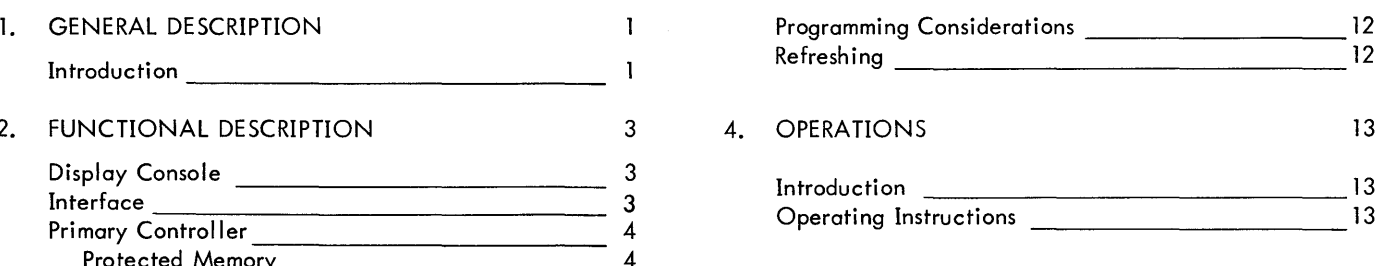

## APPENDIX. SIGMA 5/7 PROGRAMMING EXAMPLE 15

## **ILLUSTRATIONS**

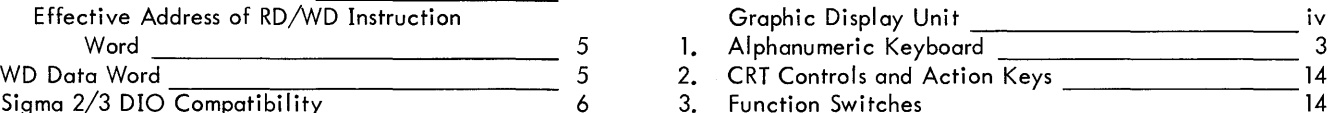

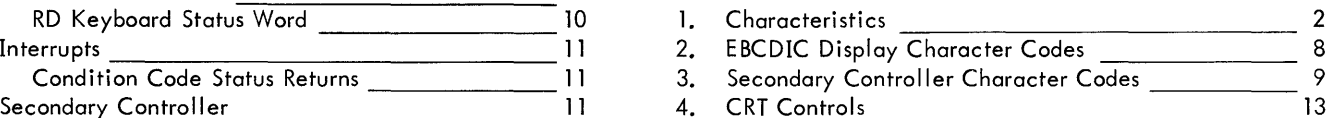

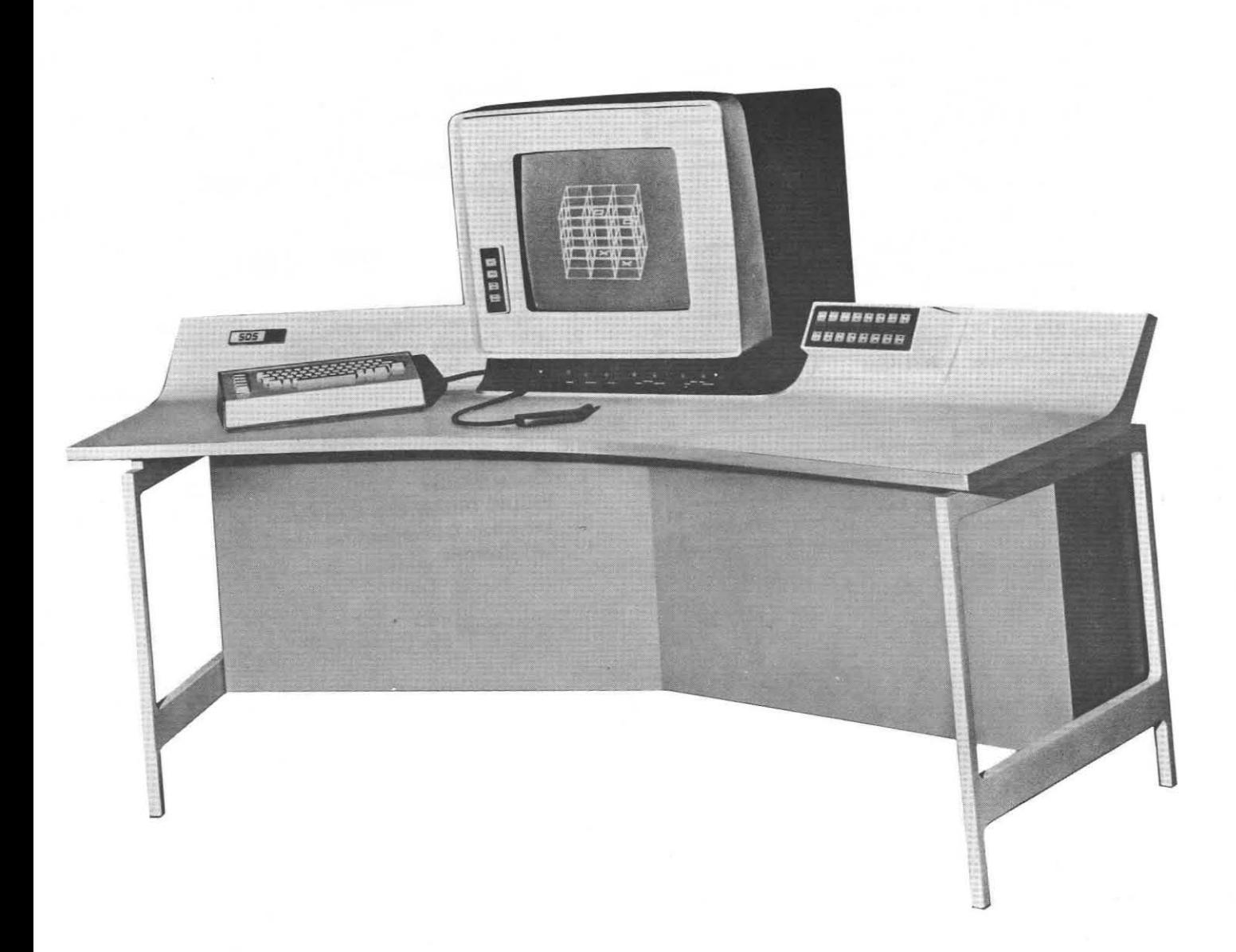

**Graphic Display Unit** 

## **1. GENERAL DESCRIPTION**

## **INTRODUCTION**

The XDS Model 7580 Graphic Display Unit consists of a cathode ray tube (CRT), light gun, and various function switches and action keys. The equipment is designed to promote rapid interaction between operator and computer system, and thereby increase throughput in applications such as logic design systems, data display, management information systems (spot inventory checking, statistical analysis, etc.), numerical analysis, and other projects benefiting from rapid changing of parameters and immediate examination of their effects.

The Graphic Display Unit is physically divided into two parts: display console and primary controller. The display console is a free-standing unit connected by cable to the primary controller. The primary controller is housed in a standard Sigma I/O cabinet.

The primary controller controls all data flow between the display buffer (in the Sigma memory) and the display console. Because the primary controller connects directly to a Sigma memory port, the data stored in memory refreshes the display automatically without the need for CPU intervention. Branch instructions within the display data allow the display to be changed within microseconds without requiring data to be moved from one memory location to another.

The primary controller offers a number of features that contribute to the unit's versatility and ease of use:

- 1. Choice of absolute or relative coordinates simplifies display manipulations.
- 2. Up to three sets of coordinates per data word achieve maximum memory utilization.
- 3. Automatic blinking under program control of any displayed item draws operator's attention to specific areas of the display.
- 4. Inhibition of light-gun sensing for selected portions of the displayed data allows use of non-sensed "background" information.
- 5. Two levels of display intensification plus blanking.
- 6. Automatic refresh with no CPU attention required.
	- 7. Priority interrupt levels to enable program intervention, when required.
	- 8. Subroutining capability when information is repeated in different screen positions reduces core memory requirements.
	- 9. Error checking for memory parity errors, illegal attempts to access protected portions of memory, and screen overflow.

Functional subsystems housed in the display console are the display generators containing the electronics for controlling movement of the electron beam in the CRT; an alphanumeric keyboard that allows the operator to communicate via alphanumeric characters with the central processing unit (CPU); function switches and action keys that allow the operator to rapidly specify functions to be performed; and a light gun that allows the operator to feed back positional data to the CPU or to identify a specific displayed item to which he is pointing.

The display generators provide for hardware generation of: vectors, points, characters in three sizes, and a raster for sensing of light gun position.

The character generator generates 64 characters in three sizes. Characters can be positioned randomly or in adjacent positions to form horizontally placed character combinations. Character drawing time is a function of the size of characters, providing an undistorted, constant-intensity alphanumeric display.

The dot generator allows dots to be plotted on the screen at varying speeds, depending on spacing of the dots. A raster generator allows the unit to detect the position of the light gun when the gun is pointed at unlighted areas of the display screen. No "tracking" routines are needed, thus freeing the CPU for other tasks.

The nominal display area of the 21-inch CRT is 10 inches square. This viewing area accommodates 1024 divisions (raster units) along each of the X and Y axes. Point resol ution in the viewing area is approximately 0.010 inch.

The alphanumeric keyboard allows input of the entire set of 64 displayable characters. It also contains five special cursor-motion keys. The function keyboard consists of 16 function switches. In addition, there are four interruptgenerating action keys.

The light gun consists of a photomultiplier and associated control electronics. A thumb switch permits the light gun to respond to light radiation emitted from the face of the CRT. When activated, the light gun detects light from the CRT inside an area defined by a circle of light projected from the light gun onto the CRT faceplate.

Table 1 lists the characteristics of the Graphic Display Unit.

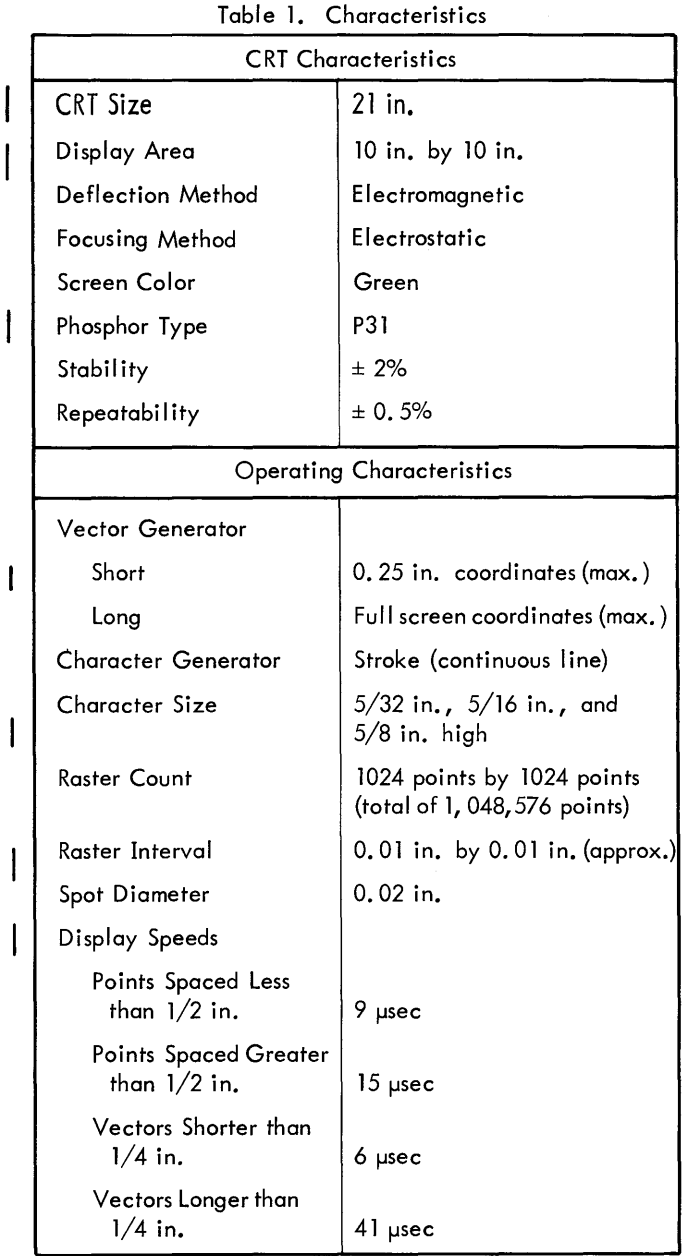

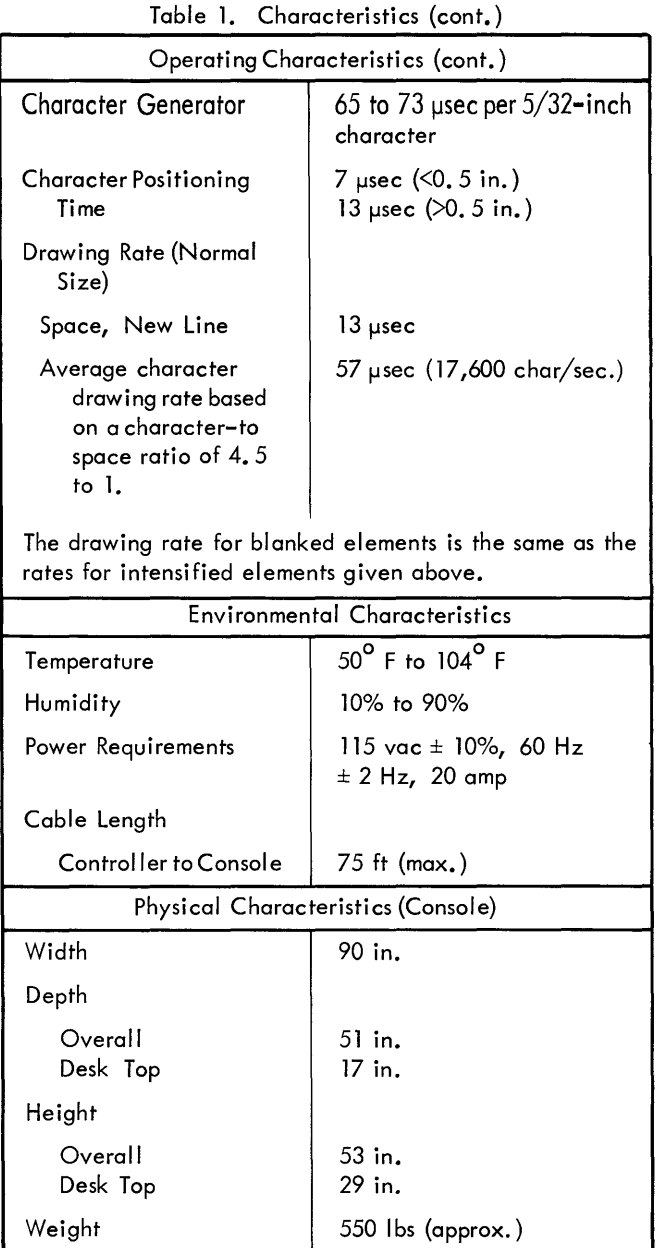

T

 $\overline{\phantom{a}}$ 

## 2. **FUNCTIONAL DESCRIPTION**

The Graphic Display Unit consists of two major components: display console and Primary Controller (PC), housed in a standard Sigma I/O cabinet.

The PC communicates with the CPU via the External Interface Feature (010) which is program-controlled by READ DIRECT and WRITE DIRECT instructions. For details, please consult the applicable computer reference manual and the Interface Design Manual (see Related Publications).

The PC directly accesses the computer memory for instructions. It interprets these instructions and generates the codes that the secondary controller requires for drawing displays.

## DISPLAY CONSOLE

The display console houses a CRT display system, on alphanumeric keyboard, sixteen function switches, four action keys, and a light gun. The display system consists of a 21-inch CRT, point generator, vector generators, character generator, and raster (view area) generator. The CRT has a nominal viewing area of 100 square inches (10 by 10), with 1024 points along each axis (1,048,576 points in the viewing area). The resolution of each point is approximately 0.01 inch. The vector generators produce vectors at rates dependent on the choice of either "Iong" or "short" modes (see Chapter 3, Primary Controller Instructions, Format 1). The character generator produces three sizes of characters: O. 18 inch high by O. 12 inch wide; 0.36 inch high by 0.24 inch wide; and 0.72 inch high by 0.48 inch wide. There are 64 characters in the set. Drawing time is a function of the character and its size.

The raster generator scans the viewing area for light gun activation in areas not intensified by display patterns. The light gun is fibre optic/photomultiplier type with a thumboperated interlock switch.

The alphanumeric keyboard is shown in Figure 1. The keyboard may be linked to either of the two connectors on the display console table top. Once connected, the keyboard may be moved to any desired location on the table top. The keyboard has 57 code generating keys (including the space bar) plus two shift keys and a repeat key. Each time a key is pressed, it generates an interrupt. The keys are EBCDIC coded, and input to the CPU is via direct I/O. There are five cursor function keys: UP, DOWN, RIGHT, LEFT, and HOME.

The 16 function switches (see Figure 3) are programmed by the user to fit his particular needs and may be labeled with a repiaceable overlay. These switches are located on a fixed panel to the right of the CRT. There are also four action keys (see Figure 2) producing the same level interrupt as a keyboord depression. They ore located on the CRT bezel and are labeled INTI, INT2, STORE, and RESET. STORE and RESET are intended for use with XDS software but may be programmed by the user for his own needs.

### INTERFACE

The Graphic Display Unit is compatible with the complete line of Sigma CPUs; however, the Sigma 2/3 interface requires a Sigma 5/7 external memory link. The CPU memory port used must be dedicated exclusively to the Graphic Display Unit. One port may accommodate up to four Graphic

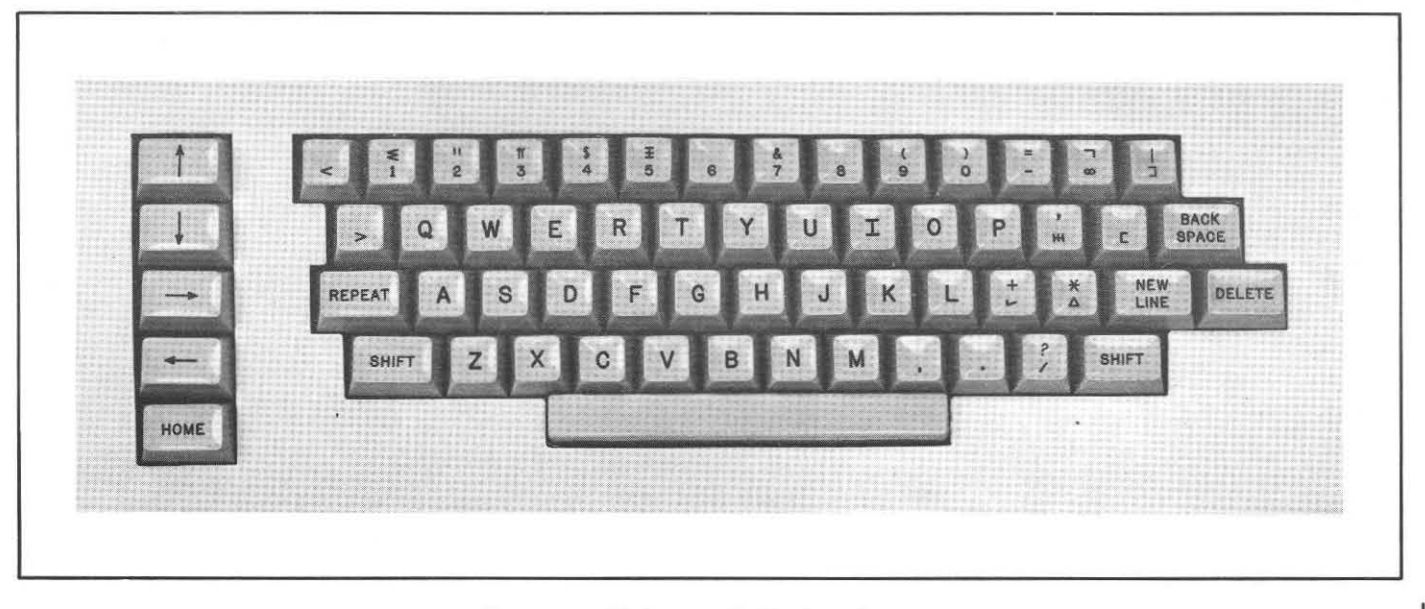

Figure 1. Alphanumeric Keyboard

,

Display Units. A Sigma 2/3 system operates similarly to the Sigma 5/7 system, except for the necessity of the Sigma 5/7 memory and the Model 8050 or 8150 Memory Adapter which packs two Sigma 2/3 words in one Sigma 5/7 word.

## **PRIMARY CONTROLLER**

The Primary Controller (PC) consists of four module cases containing Sigma 5/7 memory interface logic, direct I/O interface logic, Sigma external interrupt interface logic, and Graphic Display Unit instruction set logic which produces commands for the display generators. The Graphic Display Unit instruction set includes (1) long points or vectors (one per memory word) ranging up to full screen size with relative or absolute coordinate assignment; (2) short points or vectors (three per word) ranging up to 15 raster unit X and Y lengths with relative coordinate assignment; (3) random characters (one per word) with absolute or relative position assignment; (4) tabular characters (four per word) with automatic beam positioning between characters; (5) character size control; (6) display intensity level control; (7) unconditional branch; (8) subroutine branch; and (9) miscellaneous additional display parameters.

### **PROTECTED MEMORY**

The Graphic Display Unit may be used in systems where portions of memory should be "protected" so that the display Primary Controller cannot write into them. To this end, five toggle switches mounted on a printed circuit board in the PC permit specification (at time of installation) of a lower boundary for display system memory accesses. If the PC's address register ever contains five high-order bits that are algebraically less than the binary number represented by these five switches, PC operations are terminated and an error interrupt is generated.

### RUN/IDLE **CONDITIONS**

The PC is either in the "run" condition, in which it is allowed to access memory, or it is in the "idle" condition, in which it is not allowed to access memory. The "run" condition permits either synchronous or asynchronous refreshing of the display image, depending on a bit in the control instruction (see "Format 5, Control Instruction" in Chapter 3). If this bit is set (synchronous), the display is refreshed a maximum of 60 times per second. This method is recommended because asynchronous refreshing may occur much more rapidly and could burn the CRT. Also, asynchronous refreshing may often cause swimming images.

## **3. PROGRAM INTERFACE**

The Graphic Display Unit is controlled through the Direct I/O Interface of the computer.

The data word associated with the Write Direct (WD) instruction is transmitted to the Primary Controller to begin or halt display operations and to perform other control functions. The data word transmitted to the computer as the result of executing a Read Direct (RD) instruction either contains general status information pertaining to the Primary Controller or contains status information on the keyboard, action keys, or function switches.

Following execution of the WD instruction, special display instructions, accessed automatically from memory by the Primary Controller, produce the points, vectors, characters, and various display operations that comprise the display pattern.

## DIRECT I/O INTERFACE

The Direct I/O Interface allows the computer program to control the state of the Primary Controller and to read into the computer the CPU status of light gun, error indicators, alphanumeric keyboard, action keys, and function switches. The format of the RD/WD Direct I/O Instructions is shown below.

### RD/WD **INSTRUCTION WORDS**

SIGMA 5/7 COMPUTER

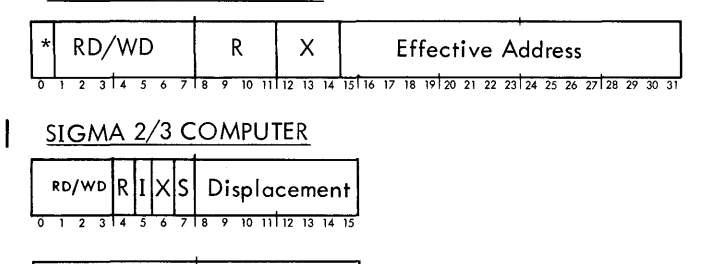

### **EFFECTIVE ADDRESS OF** RD/WD **INSTRUCTION WORD**

The 16 low-order bits, the effective address, of the READ DIRECT or WRITE DIRECT instruction are allocated as follows:

### SIGMA 5/7 COMPUTER

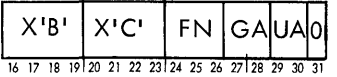

<u>stas 6 7 ts 9 10 11 t12</u>

**Effective Address** 

SIGMA 2/3 COMPUTER

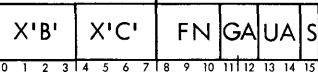

where

Bits  $16-23$  (0-7 for Sigma  $2/3$ ) are always  $X^{\dagger}BC^{\dagger}$ .

- FN is RD or WD Function:
	- 000 = Control WRITE DIRECT
	- 001 = PC Status READ DIRECT
	- 010 = Keyboard Status READ DIRECT
- GA is group address, defining one of four groups of four Graphic Display Units, each group connected to a unique Sigma 5/7 memory port.
- UA is unit address, defining one of four Graphic Display Units within a group.
- S is submultiplex bit, required for Sigma 2/3 Direct  $I/O$ :
	- 0 Bits 0-15 of WD or RD data to be transmitted.
	- Bits 16-31 of WD or RD data to be  $\mathbf{I}$ transmitted.

## **WD DATA WORD**

The 32-bit data word sent to the Primary Controller (PC) as a result of executing a WD instruction may cause the controller to accept an initial memory address, and/or a command to begin or end operations, and/or a command controlling the light gun. Format of the data word associated with WD is

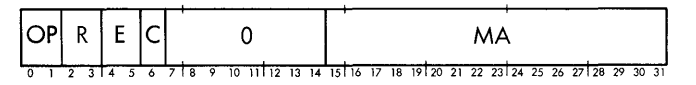

where

- OP is the display operation code:
	- 00 No action. This instruction updates the PC's raster and light-gun-enable flip-flops without altering the condition of the PC.
	- 01 Enter "run" condition and transfer display instructions starting at the location specified by the current contents of the address register. If PC is already in "run", this instruction is ignored and status return to  $CC3<sup>t</sup>$ is 1.

tCC3 and CC4 correspond to the Overflow and Carry indicators, respectively, in the Sigma 2/3.

- 10 Halt. Terminate all operations without altering the address register or any "repeat" state flip-flops and go to "idle" condition. If the PC is already in "idle", this instruction is ignored and status return to  $CC3<sup>t</sup>$  is 1.
- 11 Enter "run" condition and start transferring display instruction after first loading the memory address (bits 15-31 of this instruction) into the address register and resetting the "repeat" state flip-flops. If PC is already in "run", this instruction is ignored and status return to CC3<sup>t</sup> is 1.
- R is the raster enable:
	- 00 No change<br>01 Disable ras

 $\mathbf{I}$ 

- Disable raster
- 10 Enable raster
- E is the light gun enable:
	- 00 No change<br>01 Disable lia
	- Disable light gun
	- 10 Enable light gun, single hit mode
	- 11 Enable light gun, multiple hit mode
- C Clears all registers and all control flip-flops and sets PC to "idle"  $(1 =$  clear;  $0 =$  do not clear). This function simulates System Reset via computer Processor Control Panel.
- MA is the memory address from which the next display instruction is to be taken. Valid only if OP is 11.

The RD instruction causes status words to be returned to the cpu. These status words are explained later under "RD Data Words ".

## **SIGMA 2/3 010 COMPATIBIUTY**

The data words described for the RD/WD instructions are 32-bit words, that is, for a Sigma 5/7 DIO interface. The Graphic Display Unit also provides for a mode of operation employing a 16-bit DIO interface.

The purpose of this alternative operating mode is to permit the PC to be controlled by a Sigma 2/3 in spite of the fact that the PC can only be connected to Sigma 5/7 memory. This capability is primarily for applications where a "peripheral display processor" (Sigma  $2/3$ ) is used for control of the display subsystem in a Sigma 5/7 system. An 8050 or 8150 32-bit External Memory Adapter is a prerequisite for this configuration.

The choice of operating mode for RD/WD instructions is made via a toggle switch in the PC. Hence, Sigma 2/3 RD/WD effective addresses have bit 15 reserved to permit programmer specification of which portion of each data word is to be read or written with the RD/WD instruction. For Sigma  $2/3$  operation, it is not necessary to transfer the least significant 16 bits (16-31) if the data is of no consequence, as in a control WRITE DIRECT with the OP field  $\neq$  11. If bits 16-31 are required they must be transferred before bits 0-15. The programmer must be sure that the PC is in "idle" condition before transferring bits 16-31 of a WD data word.

## **PRIMARY CONTROLLER INSTRUCTIONS**

The PC is operable in one of two states, "normal" or "repeat", with "normal" defined as the initial state. The PC is activated by instructions in one of the five different formats shown below. In the "normal" state, the instructions accessed from memory are assumed to be Format 1, 3, or 5, as determined by bits 7 and 8 of these words. The PC enters the "repeat" state only upon receipt of a Format-l instruction with bit 0 equalling 1, or a Format-3 instruction with bits 0-7 equal to X'27' or X'37'. The Format-1 instruction introduces the Format-2 repeat instruction, and the Format-3 instruction introduces the Format-4 repeat instruction. The PC returns to the "normal" state only on receipt of a Format-2 instruction with bit 0 set or a Format-4 instruction with  $X'27'$  or  $X'37'$  in any one of its four character fields (the remainder of the instruction, if any, is ignored).

Upon accession of an instruction from memory, the PC generates a 24-bit instruction for use by the Secondary Controller. The Secondary Controller is described later in this chapter.

The five different Primary Controller instruction formats are explained be low.

#### **Format 1. Long Point/Vector**

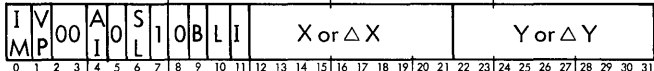

where

- IM indicates that the PC is to enter the "repeat" state  $(1 = yes; 0 = no)$ . A Format-2 instruction is expected to follow if "repeat" is specified.
- PV selects point (0) or vector (1).
- AI indicates absolute (0) or incremental (1) coordinates.
- SL selects normal (0) or short line, high-speed (1) vector generator.
- 10 in bits 7 and 8 define the instruction as Format 1.
- B is blink control  $(1 = \text{blink}; 0 = \text{do not blink}).$ The blink frequency is 3.75 cycles/second. Blinking continues until the order is changed by a Format-lor Format-3 instruction word.

CC3 and CC4 correspond to the Overflow and Carry indicators, respectively, in the Sigma 2/3.

- L inhibits light gun  $(1 = \text{yes}; 0 = \text{no})$ . Order is valid until changed by a Format-lor Format-3 instruction word.
- intensifies in accordance with Format-5 instruc- $\mathbf{I}$ tion word  $(1 = \text{ves}; 0 = \text{blank})$ . Order is valid until changed by a Format-1, Format-2 or Format-3 instruction word.
- x, Y Absolute X, Y coordinates of point or end of vector, specified in raster units.  $(AI = 0.)$
- $\triangle X$ , Y Incremental values, in signed two's complement form, of X, Y coordinates relative to current beam position.  $(AI = 1.)$  Incremental range on either axis is -512 to +511 raster units. Incremental overflow or underflow on either or both axes will cause an error code to be generated along with a PC status interrupt. Also, PC goes to "idle", leaving X and Y registers and "repeat" state flip-flops unchanged.

**Format 2. Short Incremental Point/Vector** 

| $\frac{x}{y}$ | $\triangle$ X0 |    |                        |         |           |                            |
|---------------|----------------|----|------------------------|---------|-----------|----------------------------|
|               |                | 10 | 15 T<br>16<br>13<br>14 | 18<br>w | 23<br>-40 | 3031<br>-29<br>$\sqrt{28}$ |

where

- $XM$  specifies exit from "repeat" state  $(1 = yes;$  $0 = \text{no}$ .
- $\bf{I}$ is the intensity bit (same as in Format-1 word).

The three pairs of incremental coordinates in this instruction word are in signed two's complement form. Maximum increment value for each is ±15 raster units. An increment of -16 in any X field causes the PC to disregard that and all following fields in the word. The next word is processed normally. Overflow or underflow on ei ther axis cause the same results as described for Format 1. In addition, the last correct vector is pointed to by the LOC field in the PC READ DIRECT status word (explained under "RD Data Words" later in this chapter). If  $LOC = 0$ , the error occurred in  $\triangle X(Y)$  1 of the current instruction; if LOC = 1, error occurred in  $\triangle X(Y)$  2 of the current instruction; and if  $LOC = 2$ , error occurred in the following instruction.

### **Format 3. Random Character**

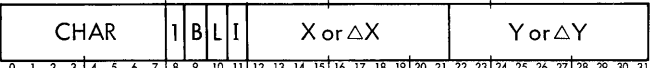

where

- CHAR is an EBCDIC character code. The following are control codes from the EBCDIC set, which cause special responses:
	- X'27' enters "repeat" state and defines X and Y as absolute starting coordinates for the characters in the Format-4 word to follow.
	- $X'37'$  is the same as  $X'27'$  except that bits 12-31 are interpreted as signed two's complement increments to the X and Y registers.
- X'15' is a New Line. To obtain new lines for double and quadruple size characters, two or four X'15's, respectively, must be specified. Bits 12-31 are always interpreted as signed two's complement coordinate increments and are algebraicly added to the contents of the PC's X and Y registers. The X register is then reset and the Y register is decremented by 1.5 times a normal character height.
- X'OO', X'40', X'CO' create spaces. Bits 12-31 are defined as absolute coordinates and are loaded into the X and Y registers. The X register is then incremented by 1.5 times the character size to provide a space on the line.
- X'80' creates space. Same as above except that bits 12-31 are signed two's complement coordinate increments.

The above control character codes use only 7 of the 256 possible values in CHAR. The remaining 249 are truncated to their low-order 6 bits to access one of 64 locations beginning at the low-access boundary of the PC. These 64 locations must contain 23-bit character generating codes which are supplied by the programmer. These 23-bit codes are sent from the Primary Controller to the Secondary Controller (SC), which performs the actual display functions, (see Secondary Controller later in this chapter), Table 2 shows the 8-bit EBCDIC codes for the standard character set. Table 3 shows the 23-bit. SC codes.

After  $X$  and  $Y$  updating, the  $X$  register is incremented by 1. 5 times the character width (automatic beam control).

All other bits speci fied in the Format-3 word have the same meaning as in Format 1, except bit 8 which specifies that this is a Format-3 word.

### **Format 4. Tabular Characters**

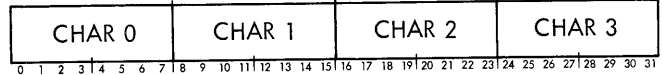

CHAR 0 - CHAR 3 are tabular characters. Each CHARn field is examined in sequence and, if its value is not one of the special character codes, is sent to the SC for display as previously explained for Format-3 instruction words. The special character codes produce the same effects described under Format 3, except X'27' and X'37', which perform identically in causing an exit from the "repeat" state, and indicating that the instruction word following the Format-4 instruction word should be Format 1, 3, or 5.

### **Format 5. Control Instruction**

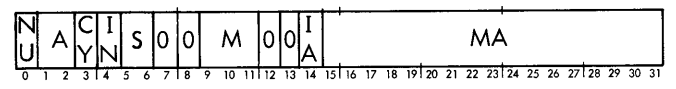

where

NU is the null (no-op.) control bit. If  $NU = 0$  there is no action, except that the address reglster ls

incremented and the PC goes on to the next instruction. If  $NU = 1$ , the control fields of the instruction have the following meaning:

- A is the special action field.
	- 00 No special action, except that the S and M fields are loaded into the PC.
	- 01 Bits 15-31 are loaded into the PC address register and execution continues from that location (unconditional branch).
	- 11 The PC increments the address register (ADR) by one and loads the contents of the address register into the PC's write buffer register (WBR). The effective address of the instruction {after indirect addressing} is loaded into the PC address register. The PC then constructs a Format-5 instruction in the WBR with the current character size and intensity, and an address in bits 15-31 equal to the previous contents of the ADR incremented by one. This word is stored in memory at the address pointed to by ADR (the effective address of the instruction). Execution continues after ADR is incremented by one.
- CY causes PC to enter "cycle" state  $(CY = 1)$ , (see "Refreshing" later in this chapter).
- IN causes PC status interrupt if set.
- S is character size.
	- 00 retain current size
	- 01 normal size
	- 10 double size
	- 11 quadruple size
	- 00 in bits 7 and 8 define the instruction as Format 5.
- M is intensity level.
	- 000 retain current intensity
	- 001 blanked
	- 010 normal
	- 011 bright
- IA indicates whether address in MA field is indirect  $(1 = yes; 0 = no)$ . Unlimited levels of indirect addressing are permitted.
- MA is the memory address field.

|                      |                |             | Least Significant Digit      |                |                |             |      |              |           |                |         |             |      |           |                |              |            |              |
|----------------------|----------------|-------------|------------------------------|----------------|----------------|-------------|------|--------------|-----------|----------------|---------|-------------|------|-----------|----------------|--------------|------------|--------------|
|                      |                | Hexadecimal | 0                            | 1              | $\mathbf{2}$   | 3           | 4    | 5            | 6         | $\overline{7}$ | 8       | 9           | A    | В         | $\mathsf C$    | D            | E          | $\mathsf F$  |
|                      |                | Binary      | 0000                         | 0001           | 0010           | 0011        | 0100 | 0101         | 0110      | 0111           | 1000    | 1001        | 1010 | 1011      | 1100           | 1101         | 1110       | 1111         |
| Digit<br>Significant | 0              | 0000        |                              |                |                |             |      |              |           | DEL            |         |             |      |           |                |              | Home       |              |
|                      |                | 0001        |                              |                |                |             |      | NL           | <b>BS</b> |                |         |             |      |           |                |              |            | ۰            |
|                      | $\overline{c}$ | 0010        |                              |                |                |             |      |              |           | PREA           |         |             |      |           |                |              |            |              |
|                      | 3              | 0011        |                              |                |                |             |      |              |           | PRER           |         |             |      |           |                |              |            |              |
|                      | 4              | 0100        | Space                        |                |                |             |      |              |           |                |         |             | Ł    | $\bullet$ | $\prec$        | €            | $\ddot{}$  |              |
|                      | 5              | 0101        | &                            |                |                |             |      |              |           |                |         |             |      | \$        | $\star$        | €            | $\sqrt{ }$ | ⇁            |
|                      | 6              | 0110        | $\qquad \qquad \blacksquare$ | $\overline{1}$ |                |             |      |              |           |                |         |             | Σ    | $\cdot$   | $\overline{1}$ | $\infty$     | $\geq$     | Ċ.           |
|                      | $\overline{7}$ | 0111        |                              |                |                |             |      |              |           |                |         |             | Δ    | $\pi$     | H              | $\mathbf{r}$ | $=$        | $\mathbf{H}$ |
|                      | 8              | 1000        |                              |                |                |             |      |              |           |                |         |             |      |           |                |              |            |              |
| <b>Most</b>          | 9              | 1001        |                              |                |                |             |      |              |           |                |         |             |      |           |                |              |            |              |
|                      | A              | 1010        |                              |                |                |             |      |              |           |                |         |             |      |           |                |              |            |              |
|                      | В              | 1011        |                              |                |                |             |      |              |           |                |         |             |      |           |                |              |            |              |
|                      | C              | 1100        |                              | A              | В              | $\mathsf C$ | D    | $\mathsf E$  | F         | G              | H       | I           |      |           |                |              |            |              |
|                      | D              | 1101        |                              | J              | Κ              | L           | M    | $\mathsf{N}$ | $\circ$   | P              | $\sf Q$ | R           |      |           |                |              |            |              |
|                      | E              | 1110        |                              |                | S              | T           | U    | $\vee$       | W         | X              | Ÿ       | $\mathsf Z$ |      |           |                |              |            |              |
|                      | F              | 1111        | 0                            |                | $\overline{c}$ | 3           | 4    | 5            | 6         | 7              | 8       | 9           |      |           |                |              |            |              |

Table 2. EBCDIC Display Character Codes

ayable  $rac{5}{5}$ 

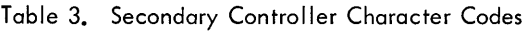

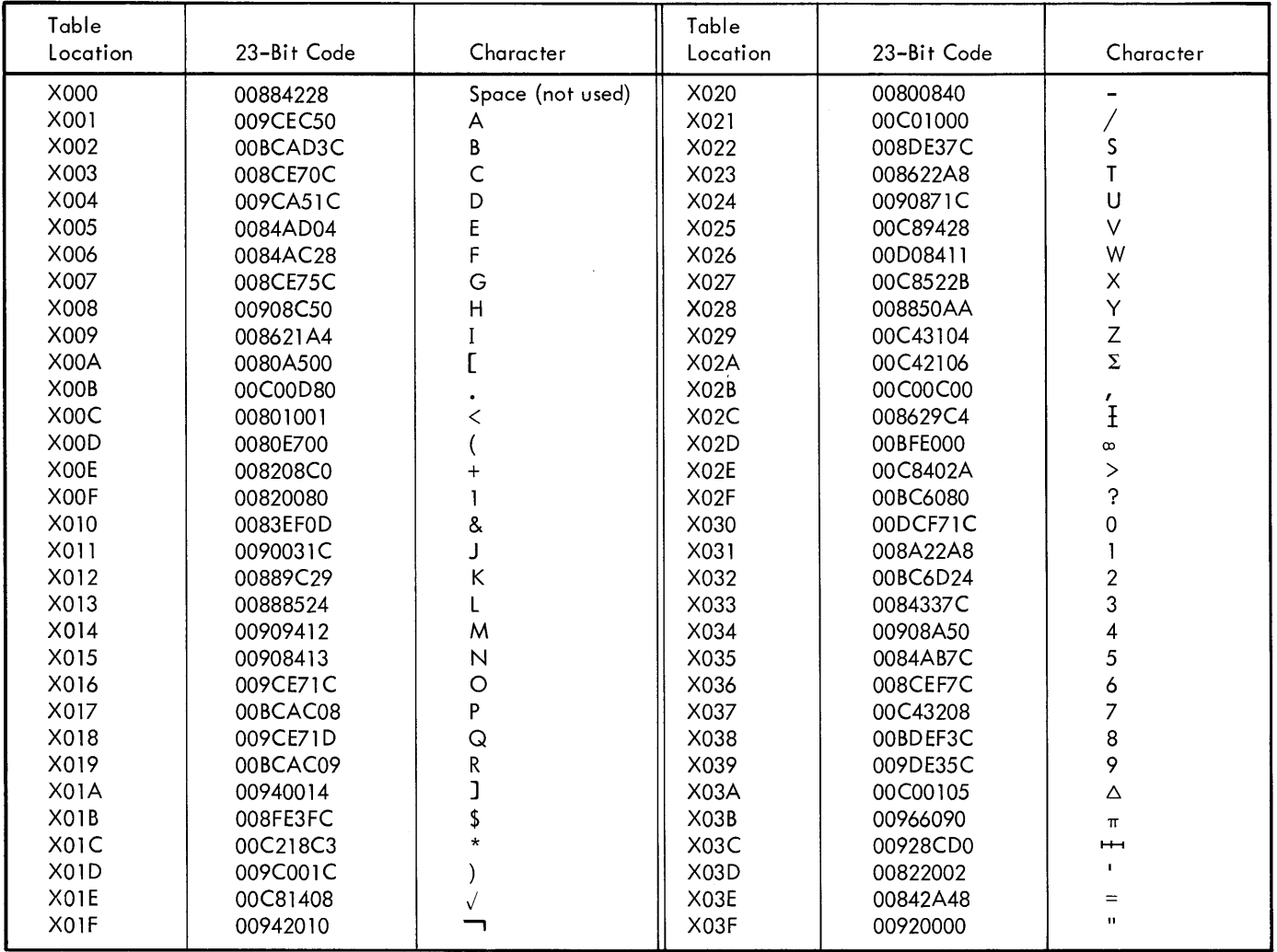

## **LIGHT GUN**

A "hit" is an output signal from the light gun that occurs when all of the following conditions prevail:

- 1. Light gun swi tch is pressed.
- 2. Light gun senses the CRT beam within its prescribed area.
- 3. Light gun is not inhibited  $(L = 0)$ .
- 4. Light gun is enabled for either single or multiple hits.

When the light gun is enabled for single hits, it is automatically disabled by the PC after the first hit. To reenable it, a control WD instruction must be executed by the CPU and the trigger switch on the light gun must be released and redepressed. When the gun is enabled for multiple hits and the light gun switch remains depressed, the PC reacts to only the first hit sensed after each 60-Hz clock pulse. Thus, the maximum number of hits processed is 60 per second in multiple mode (30 per second during raster scan when no visible light is detected).

Immediately after transfer of each display command to the SC, the PC stores the location of the command in the Read Direct Buffer (RDB) along with the instruction format number and the LOC number, until a hit occurs. After a hit, the PC inhibits further loading of the RDB until the PC Status Interrupt is cleared.

If a hit occurs during a raster scan, the hit coordinates and special format number (7) to indicate raster scan are stored in the RDB.

The PC terminates the light-gun processing by generating an even-numbered (high-priority) interrupt and setting the hit interrupt flag. The contents of RDB cannot be altered until the interrupt is cleared. The PC goes to "idle" immediately after a light gun hit to allow sufficient time to completely identify the hit. The PC can be switched to the "run" condition at any time by executing a control WD instruction with OP = 01.

If the raster is enabled when the trigger is pressed, the Graphic Display Unit will wait for two refresh clockpulses to occur before starting the raster scan. This allows a

complete refresh frame to be displayed before the raster starts. If a hit occurs on this display, there will be no raster scan.

To the user, the raster appears to be a faint horizontal trace of light that moves rapidly down the CRT screen from top to bottom and repeats. A raster scan is a series of four raster unit lines connected head to tail along the X-axis. When the lines reach the right hand display boundary they wrap around (as the Y-axis is decremented by 6 raster units) and start again. Due to this method of generation and the hardware delays involved, there is a variation between the actual X,Y coordinates and the ones supplied with the PC status word on a light gun hit. Specifically, the error is caused by:

- 1. The four-raster-unit resolution of the raster gun. Error here varies from zero to three raster units.
- 2. A fixed error of positive multiples of four raster units caused by hardware delays.

## **RD DATA WORDS**

The RD instruction causes the PC to return two different data words to the CPU depending on the function code (FN) specified in the RD instruction. If FN was 001 (PC Status READ DIRECT) the data word will describe various status conditions in the Primary Controller. If FN was 010 (Keyboard Status READ DIRECT) the data word wi II describe the settings of the action keys, function switches, and last character key pressed on the display keyboard.

#### **RD PC DATA WORD**

The PC status word format, shown below, is used primarily in conjunction with the light gun feature, but is also available for general status checking:

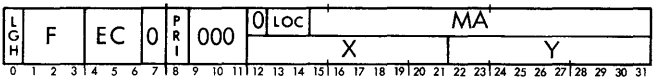

#### where

- LGH is light gun "hit" interrupt pending  $(1 = hit)$ . Clearing the interrupt resets LGH to O.
- F is the format number (see "Primary Controller Instructions") of the instruction pointed to by bits 15-31 (address of instruction that caused the light gun hit indicated by bit 0). If the hit was caused by a raster scan, F will equal 111.
- EC is error code:
	- 000 No error interrupt pending
	- 001 A memory access was attempted to nonexistent memory.
	- 010 Memory parity error.
- 011 A memory access was attempted to an area below that specified by the memory boundary selector switches.
- 100 Not assigned.
- 101 X Register will overflow if the incremental coordinate defined by the current instruction is added to the previous position (note that PC position registers contain the last valid position).
- 110 Y Register will overflow if the incrementtal coordinate defined by the current instruction is added to the previous position.
- 111 X and Y Reaisters will both overflow if the incremental coordinates defined by the current instruction are added to the previous position.

Clearing the interrupt resets the EC field to 000. All of the errors listed above cause the PC to go to the "idle" state. The address register and repeat flip-flops are not changed. The F, LOC, and MA fields will identify the last element displayed successfully before the error occurred (except for memory parity error, where MA is the instruction address at the time of the error). To return the PC to "run", a control WRITE DIRECT is required.

- PRI is program requested interrupt pending (PC Status interrupt bit 4 set in Format-5 Instruction). PRI is reset by clearing the PC Status Interrupt.
- LOC is a pointer to the vector or point if  $F = 010$ (Format 2) or character if  $F = 100$  (Format 4) that caused a light gun hit. In the case of an error  $(EC \neq 000)$  it is a pointer to the last correct vector or point if  $F = 010$  (Format 2) or to the last correct character if  $F = 100$  (Format 4). LOC is always 0 with any other instruction format.
- MA is memory address of the instruction from which the last display element sent to the secondary controller originated (provided  $F \neq 111$  and  $EC = 000$ ). (MA defines the instruction causing a light gun hit, or the instruction executed before the one causing an error, or the one causing the error. See EC above.)
- $X, Y$  are the coordinates of a light gun hit caused during a raster scan  $(F = 111)$ .

#### **RD KEYBOARD STATUS WORD**

If the FN field in the RD instruction contained 010 (Keyboard Status READ DIRECT) a 32-bit data word wi II be returned to the CPU and will describe the settings of the action keys, function keys, and last character key pressed on the display keyboard. The action keys are momentary, nonlighted and the function swi tches are alternate action, split indicator. The format of the keyboard status word is

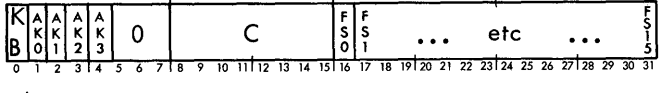

where

- KB indicates a keyboard depression  $(1 = yes, 0 = no)$ .
- $AKn$  indicates action key pressed (1 = pressed,  $0 = not$  pressed).
- C is character (in EBCDIC) from keyboard buffer register (last key pressed).
- FSn indicates function switch status ( $l =$  on  $-$  upper half lit;  $0 = \text{off} - \text{lower half lit}$ .
- CC3 (Overflow bit in Sigma 2/3) may be ignored.
- CC4 (Carrybit in Sigma 2/3) is set if any of bits 0-4 are set in the status word. Clearing the keyboard will clear bits 0-4.

## **INTERRUPTS**

The PC requires an Interrupt Level Pair to provide evennumbered (higher priority) and odd-numbered (lower priority) interrupt levels. The even-numbered (higher pri-0rity) interrupt level is the PC interrupt that is triggered by any of the following:

- 1. Attempt to access nonexistent location in memory.
- 2. Attempt to access out-of-bounds area in memory.
- 3. Memory Parity error.
- 4. A light gun hit.
- 5. Overflow of incremental coordinate data.
- 6. Bit 4 (PC Status Interrupt) set in a Format-5 control instruction word.

These interrupts are signalled in the data word response to a PC Status RD instruction. The PC error, the light gun hit, and the program interrupt signals are reset by the trailing edge of the feedback signal from the interrupt level.

The odd-numbered (lower priority) interrupt level is used exclusively with the alphanumeric keyboard and the action key panels. Pressing any key (except SHIFT or REPEAT) on the alphanumeric keyboard generates a keyboard interrupt and transmits the corresponding character to the PC. Pressing the REPEAT key generates 3.75 interrupts per second, transmitting to the PC the last character pressed. Note that it is not necessary to continue depressing the character key while repeating. Pressing a key before the RD instruction for a preceding keyboard operation has been executed will result in the loss of that previous character.

Depressing any action key will cause an interrupt to be generated. Depressing a second action key while the interrupt is still pending will cause the corresponding AKn indicator in the RD keyboard status word to be set but no additional interrupt will be generated. If the second key is depressed after the keyboard RD is executed but before the interrupt is cleared, the key action wi II be lost.

### **CONDITION CODE STATUS RETURNS**

In response to a control WD or a PC Status RD instruction the PC returns the following status information to CC3 and  $CC4$  (O and C in Sigma  $2/3$ ):

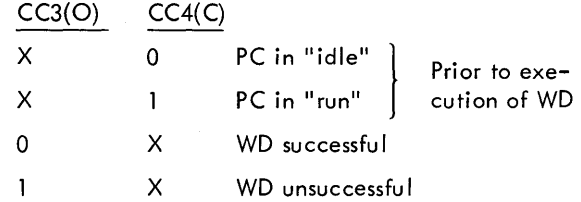

## **SECONDARY CONTROLLER**

The Secondary Controller (SC) consists of a CRT display coupler, a character generator, a vector generator, and a light gun. The SC sends pulses to the PC every 16.6 milliseconds for refresh clocking. It receives from the PC 24-bit words that, depending on the format of the word, ·direct the SC to either perform a function or display a character. The SC receives additional parameter control signals wi th ei ther format.

The following are the two SC word formats:

Format I

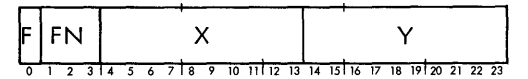

Format II

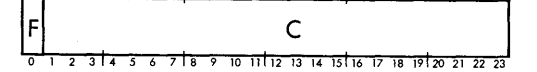

where

F is format indicator  $(0 = I, 1 = II)$ 

- FN is display function code:
	- o position a character
	- 1-3 unassigned
	- 4 produce point display
	- 5 produce intensified point display
	- 6 draw vector
	- 7 draw intensified vector
- $X, Y$  are the coordinates of the display position, point, or vector end point. The 0, 0 coordinates of the screen are at the lower left-hand corner. The upper limit coordinates (1023, 1023) are at the upper right-hand corner of the screen. When a character is drawn, the coordinates specify the lower left-hand corner of the character.
- C is a 23-bit code. These codes are shown in Tables 2 and 3.

## **PROGRAMMING CONSIDERATIONS**

The correct way to position the CRT beam to a vector starting position is to use a Format-1 instruction with the  $1 \text{ bit} = 0$ (blank the vector) and the PV bit =  $1$  (vector). The SL bit may be set only if the beam is to move 0.25 inch or less along any axis and the next vector is to be short. The Appendix shows a sample program.

## **REFRESHING**

The Graphic Display Unit has two methods of frame refreshing, synchronous (60-Hz clock) and asynchronous. The 60-Hz (16.6 mi II isecond) clock in the Secondary Controller (SC) sends pulses to the Primary Controller (PC). If the CY bit in the Format-5 word is set, the PC will wait until the next SC refresh clock pulse before executing the next instruction. Note that the refresh rate will be 33.2 milliseconds if the frame execution time exceeds 16.6 milliseconds; this may cause visible flicker.

Asynchronous refreshing  $(CY = 0)$  occurs each time a Format-5 instruction branches back to the beginning of the frame. Asynchronous refreshing should only be used in frames exceeding 16 milliseconds execution time to avoid burning the CRT. Its use even then may cause swimming images.

## **4. OPERATIONS**

## **INTRODUCTION**

The Graphic Display Unit contains four sets of controls: keyboard, action keys, function switches, and CRT controls (analog).

The Keyboard (Figure 1) keys generate odd-numbered (Iowlevel) interrupts which, ordinarily, should be processed to echo the character or perform the function indicated. The cursor keys can be programmed to move a program-generated cursor, in the direction indicated, any desired number of raster units. A logical spot for the HOME position is the upper left corner of the screen.

Action keys (Figure 2) generate odd-numbered (low-level) computer interrupts that are program associated with desired actions like initializing, alerting, breaking a sequence, alert to read function switches, etc.

Function switches (Figure 3) are completely program controlled and may be associated with any display function the programmer desires. The functions labeled in the illustration are on a replaceable overlay. They pertain only to an XDS application, and are not intended as guides for user software. (L. P. stands for Light Pen, which has been referred to as light gun throughout this manual).

The CRT analog controls shown in Figure 2 and explained in Table 4 are for controlling the display characteristics of the CRT.

| Control<br>Indicator | Type                                                     | Function                                                                                 |  |  |  |  |
|----------------------|----------------------------------------------------------|------------------------------------------------------------------------------------------|--|--|--|--|
| PUSH ON              | Illuminated alter-<br>nate action push–<br>button switch | Connects power to<br>display unit. Light<br>indicates that<br>power is on.               |  |  |  |  |
| <b>INTENSITY</b>     | Potentiometer                                            | Controls brightness<br>of display. Clock-<br>wise rotation $in$ -<br>creases brightness. |  |  |  |  |
| <b>FOCUS</b>         | Potentiometer                                            | Controls sharpness<br>of image.                                                          |  |  |  |  |
| VERTICAL<br>GAIN     | Potentiometer                                            | Adjusts length of<br>vertical axis.<br>Clockwise rotation<br>increases length.           |  |  |  |  |

Table 4. CRT Controls

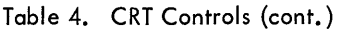

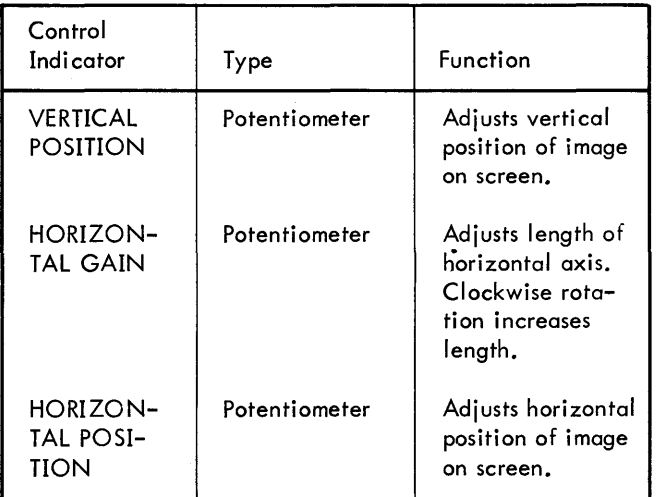

## **OPERATING INSTRUCTIONS**

- 1. Set INTENSITY and FOCUS controls to full counterclockwise position (lowest setting).
- 2. Set POSITION controls to midrange.
- 3. Push POWER switch on. Allow one-minute warmup.
- 4. Start program.
- 5. Rotate INTENSITY control clockwise to obtain CRT display.

Caution: Do not attempt to obtain a display before end of one-minute warmup. CRT may be damaged if warmup time is not allowed.

- 6. Rotate FOCUS controls until display is sharp.
- 7. Adjust POSITION controls for desired horizontal and vertical trace position on CRT screen.
- 8. Select desired display size with GAIN controls.
- 9. Set INTENSITY and FOCUS controls to full counterclockwise position before turning power off.
	- Caution: To avoid damaging CRT, do not let beam remain stationary and do not turn intensity too high. When trying a new program, turn intensity down, then increase gradually while program is running.

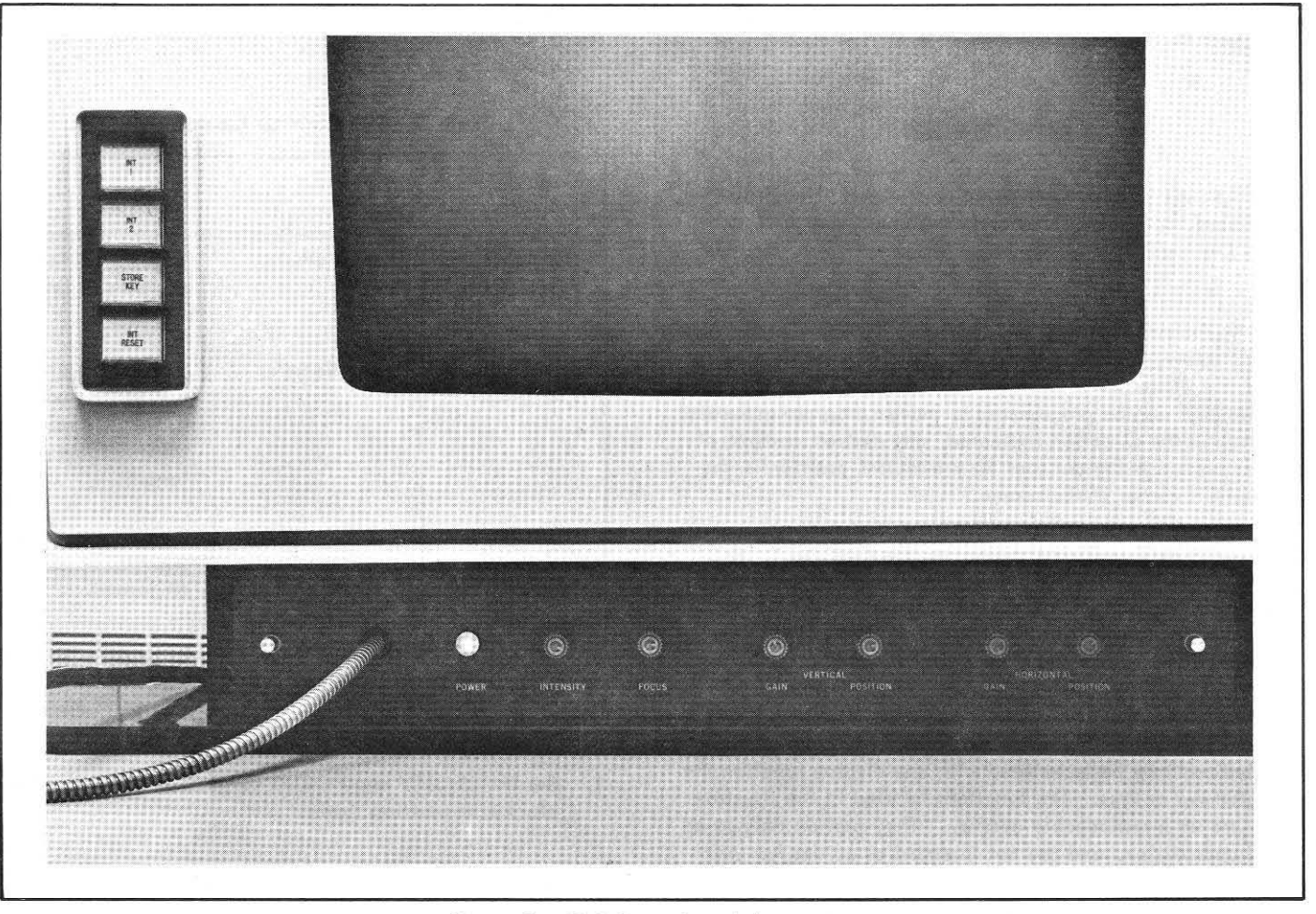

Figure 2. CRT Controls and Action Keys

1

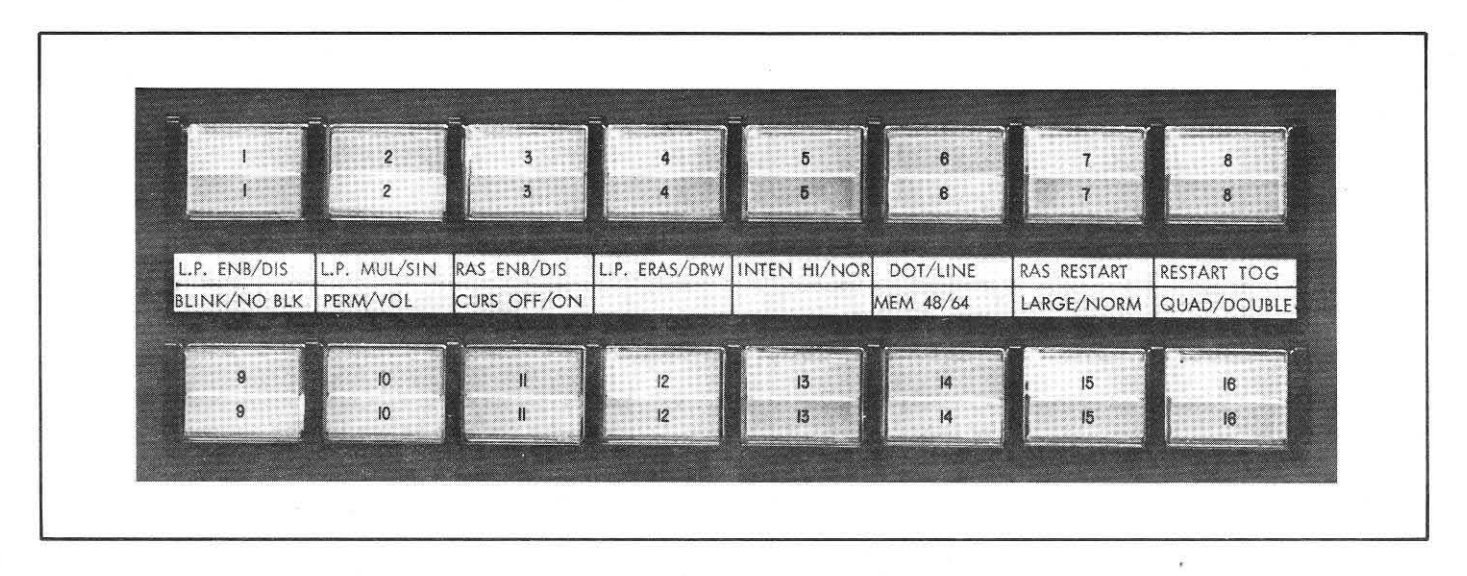

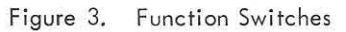

## **APPENDIX. SIGMA 5/7 PROGRAMMING EXAMPLES**

The following coding sequence for an XDS Sigma 5 or 7 Computer shows one of the display operations of the Graphic Display Unit. This program constructs a display pattern to draw a vector from coordinates 100,100 to 500,500 and starts the display. The display pattern is then accessed automatically by the Primary Controller and provides a continuous display while placing absolutely no constraints upon the CPU.

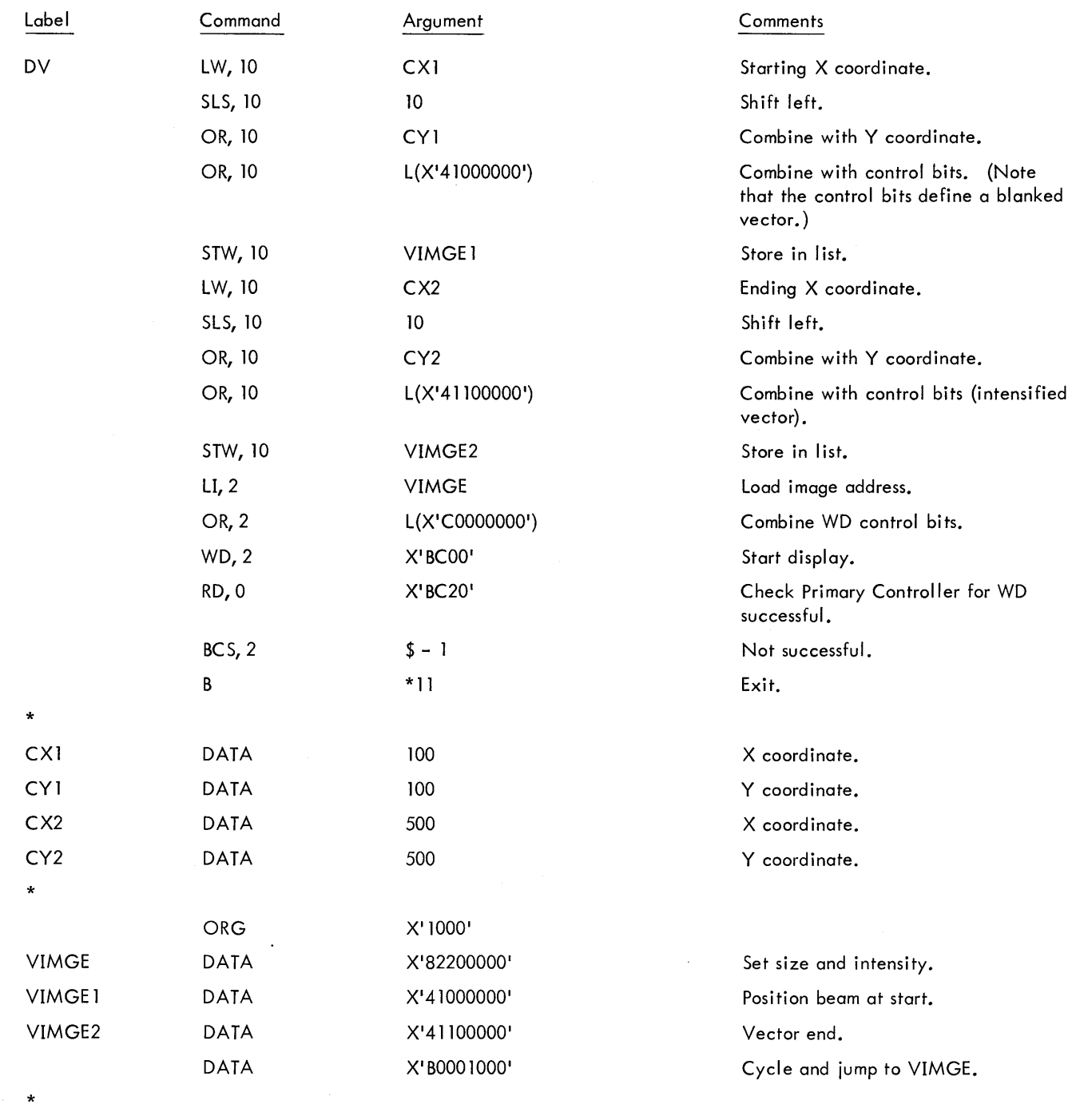

END

## Scientific Data Systems A XEROX COMPANY

701 South Aviation Blvd. / El Segundo, California 90245 (213) 772-4511 / Cable SCIDATA / Telex 674839 / TWX 910-325-6908

**EASTERN TECHNOLOGY CENTER** 12150 Parklawn Drive Rockville, Maryland 20852  $(301)$  933-5900

PRINTED CIRCUITS DEPT. 600 East Bonita Avenue Pomona, Calif. 91767  $(714) 624 - 8011$ 

**TECHNICAL TRAINING** 5250 West Century Blvd Los Angeles, Calif. 90045  $(213)$  772-4511

**INTERNATIONAL MANUFACTURING SUBSIDIARY** 

Scientific Data Systems Israel, Ltd. P.O. Box 5101 Haifa, Israel 04-530253, 04-64589 Telex 922 4474

#### **SALES OFFICES**

#### **Western Region**

**Building Arts Bldg.** Suite G100<br>5045 N. 12th St.<br>Phoenix, Arizona 85014 (602) 264-9324

1360 So. Anaheim Blvd.<br>Anaheim, Calif. 92805  $(714) 774 - 0461$ 

5250 West Century Blvd. Los Angeles, Calif. 90045  $(213)$   $772 - 4511$ 

Vista Del Lago Office Center 122 Saratoga Avenue<br>Santa Clara, Calif. 95050  $(408)$  246-8330

13701 Riverside Drive Sherman Oaks, Calif. 91403<br>(213) 986-5510

Wells Fargo Building Suite 410 Del Amo Financial Center 21535 Hawthorne Blvd.

Torrance, Calif. 90503<br>(213) 542-5561

3333 South Bannock Suite 400 Englewood, Colo. 80110  $(303) 761 - 2645$ 

Honolulu, Hawaii 96814

9004 Menaul Blvd., N.E.

Fountain Professional Bldg.

Albuquerque, N.M. 87112

El Paso Natural Gas Bidg.

315 E. 2nd South Street

400 108th Avenue N.E.

**Midwestern Region** 

Clausen Bldg., Suite 310

16000 W. Nine Mile Road

St. Louis, Missouri 63134

4410 Woodson Road

 $(314)$  423-6200

 $(216)$  522-1850

(412) 921-3640

One Erieview Plaza

Cleveland, Ohio 44114

Seven Parkway Center

Pittsburgh, Pa. 15220

Suite 111

13th Floor

**Suite 238** 

Southfield, Michigan 48075<br>(313) 353-7360

Bellevue, Wash. 98004

Salt Lake City, Utah 84111<br>(801) 322-0501

320 Ward Avenue

(808) 531-8257

 $(505)$  298-7683

Suite 201

400 Building

(206) 454-3991

Suite 415

State National Bank Bidg.

**Southern Region** 

Suite 620 200 W. Court Square Huntsville, Alabama 35801<br>(205) 539-5131

Orlando Executive Center 1080 Woodcock Road<br>Orlando, Florida 32803  $(305) 841 - 6371$ 

2964 Peachtree Road, N.W. Suite 350 Atlanta, Georgia 30305<br>(404) 261-5323

Jefferson Bank Bldg. Suite 720 3525 N. Causeway Blvd.<br>Metairie, Louisiana 70002  $(504)$  837-1515

4920 S. Lewis Avenue Suite 103<br>Tulsa, Oklahoma 74105  $(918) 743 - 7753$ 

International Towers Building One Turtle Creek Village Ballas, Texas 75219<br>B560 West Bryn Mawr Avenue Dallas, Texas 75219<br>Des Plaines, Illinois 60018<br>(312) 693-6060<br>2300 West Loop Source

\*2300 West Loop South Suite 150 Houston, Texas 77027  $(713) 623 - 0510$ 

#### **Eastern Region**

10227 Wincopin Circle Suite 716 Columbia, Maryland 21043<br>(301) 730-4900 20 Walnut Street Wellesley Hills, Mass. 02181  $(617)$  237-2300

**Brearley Office Building** 190 Moore Street Hackensack, N. J. 07601  $(201)$  489-0100

The Fortune Building 280 North Central Avenue Hartsdale, New York 10530  $(914)$  948-2929

1301 Avenue of the Americas New York City, N.Y. 10019<br>(212) 765-1230

673 Panorama Trail West<br>Rochester, New York 14625<br>(716) 586-1500

P.O. Box 168 535 Pennsylvania Ave. Ft. Washington Industrial Park Ft. Washington, Pa. 19034  $(215) 643 - 4250$ 

Kogerama Building **Suite 212** No. 1 Tidewater Executive Center<br>Norfolk, Virginia 23502<br>(703) 497-6811

#### **Washington (D.C.) Operations**

2351 Research Blvd. Pockville, Maryland 20850<br>(301) 948-8190

#### Canada

864 Lady Ellen Place Ottawa 3, Ontario  $(613)$  722-8387

1009 7th Avenue, S.W. Calgary 2, Alberta

280 Belfield Road Rexdale 605, Ontario

1901 North Service Road Trans-Canada Highway  $(514) 683 - 3755$ 

#### INTERNATIONAL OFFICES & REPRESENTATIVES

#### **European/African Headquarters**

**Scientific Data Systems** York House, Empire Way<br>Wembley, Middlesex HA 9 OOB England (01) 903-2511, Telex 27992

#### **Sweden**

Nordisk Elektronik AB Stureplan 3 Stockholm 7  $(08)$  24 83 40

#### **Denmark**

A/S Nordisk Elektronik Danasvej 2 Copenhagen V EVA 8285/EVA 8238

#### Norway

Nordisk Elektronik (Norge) A/S Middelthunsgt. 27 Oslo 3  $(2)$  60 25 90

#### France

Compagnie Internationale pour l'Informatique, C.I.I. 66, Route de Versailles 78-Louveciennes Yvelines 951 86 00 (Paris area)

#### Israel

Elbit Computers Ltd. Subsidiary of Elron Electronic Industries Ltd. **88 Hagiborim Street** Haifa 6 4613

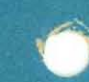

۲

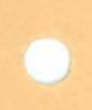